## BOLD Task Force CDEs are available through the NCI CDE Browser

NCI CDE Browser:

https://cdebrowser.nci.nih.gov/CDEBrowser/

- BOLD TF CDEs:
  - General
  - Preoperative
  - Radiation Therapy
  - Surgery
  - Imaging Module 1
  - Imaging Module 2

## Go to the CDE Browser, then select Form Builder (marked by blue arrow)

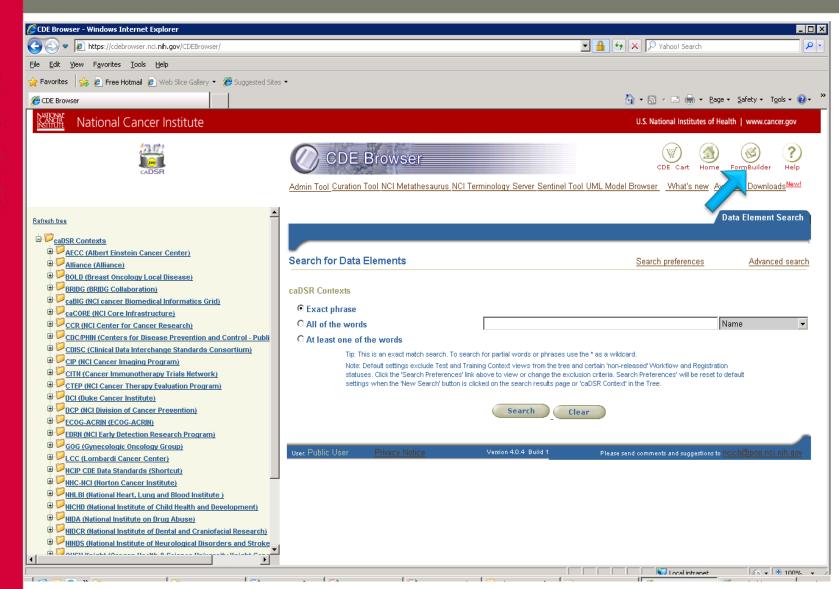

Log in - Guest users can login using username "guest" and password "Nci\_gue5t".

Once logged in, in the "Form Long Name" field, type "BOLD\*" and click on "Search"

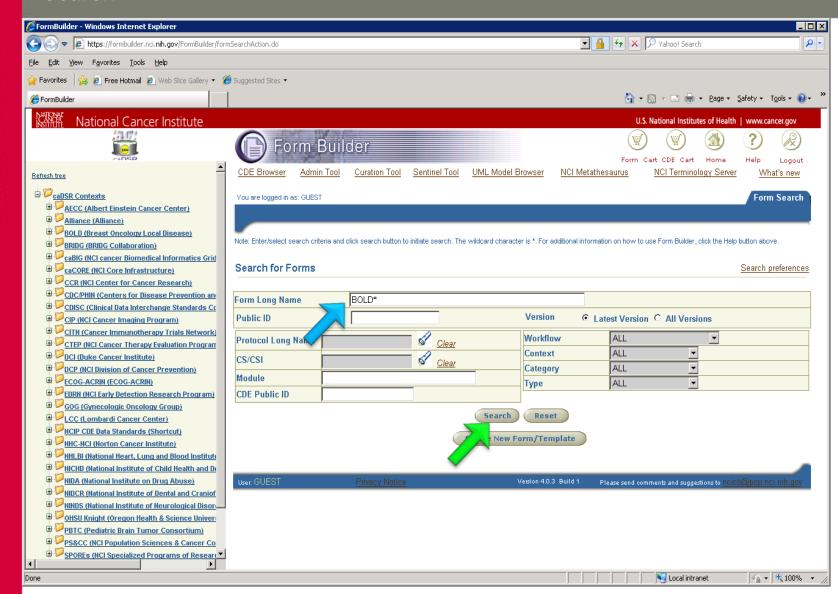

## Each CDE can be viewed in .XL view and non .XL view

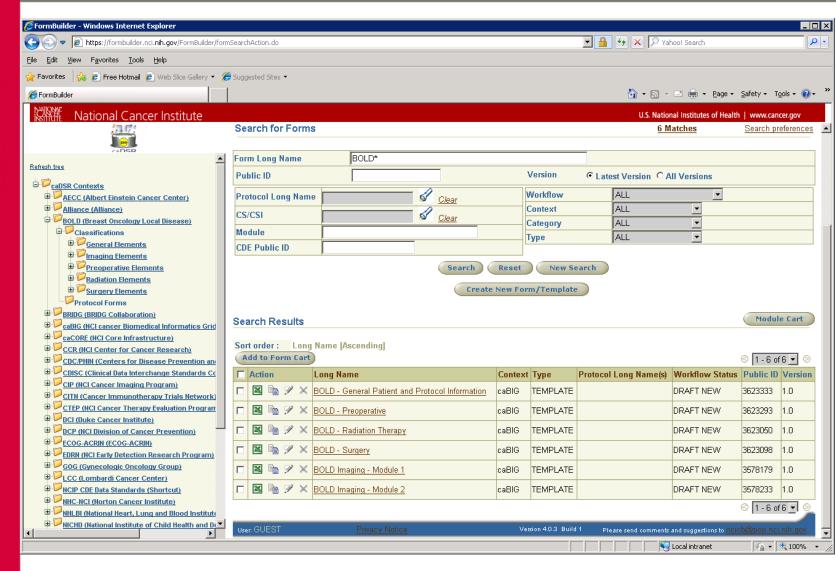